# 位相調整器 (周波数変換部) 取扱説明書

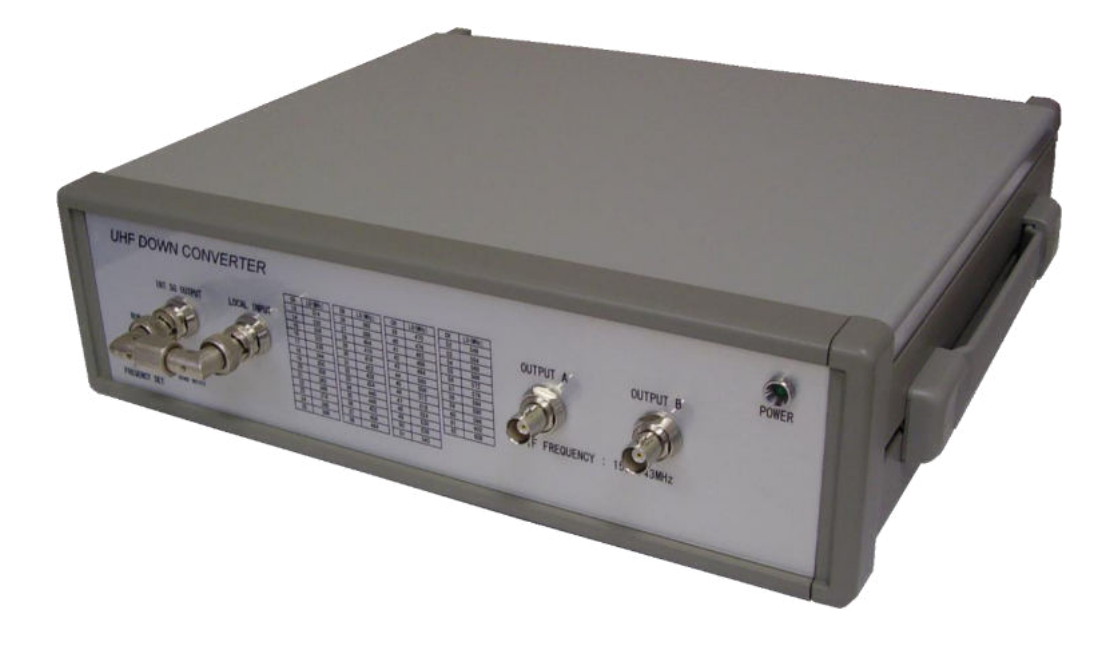

## 目次

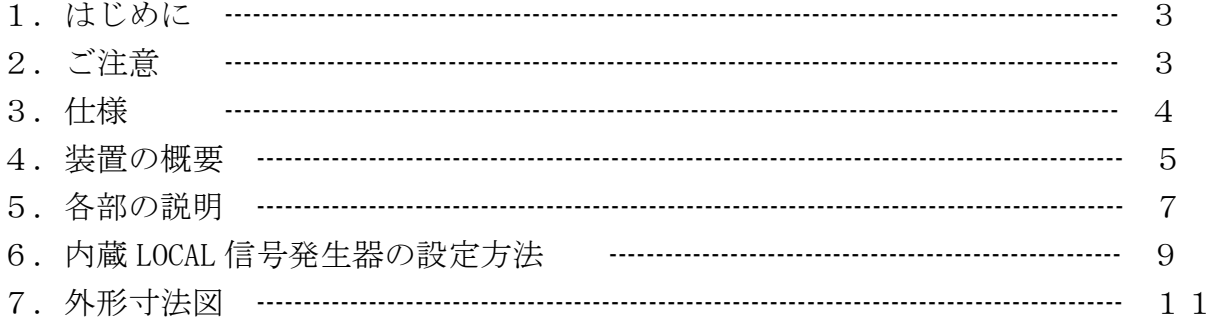

#### 1.はじめに

本装置は位相調整器システムの一部を構成する UHF 帯の周波数変換部です。 UHF13ch から 62ch までの入力周波数を(位相差測定部)の所要周波数に変換する機能を持ちます。

#### 2.ご注意

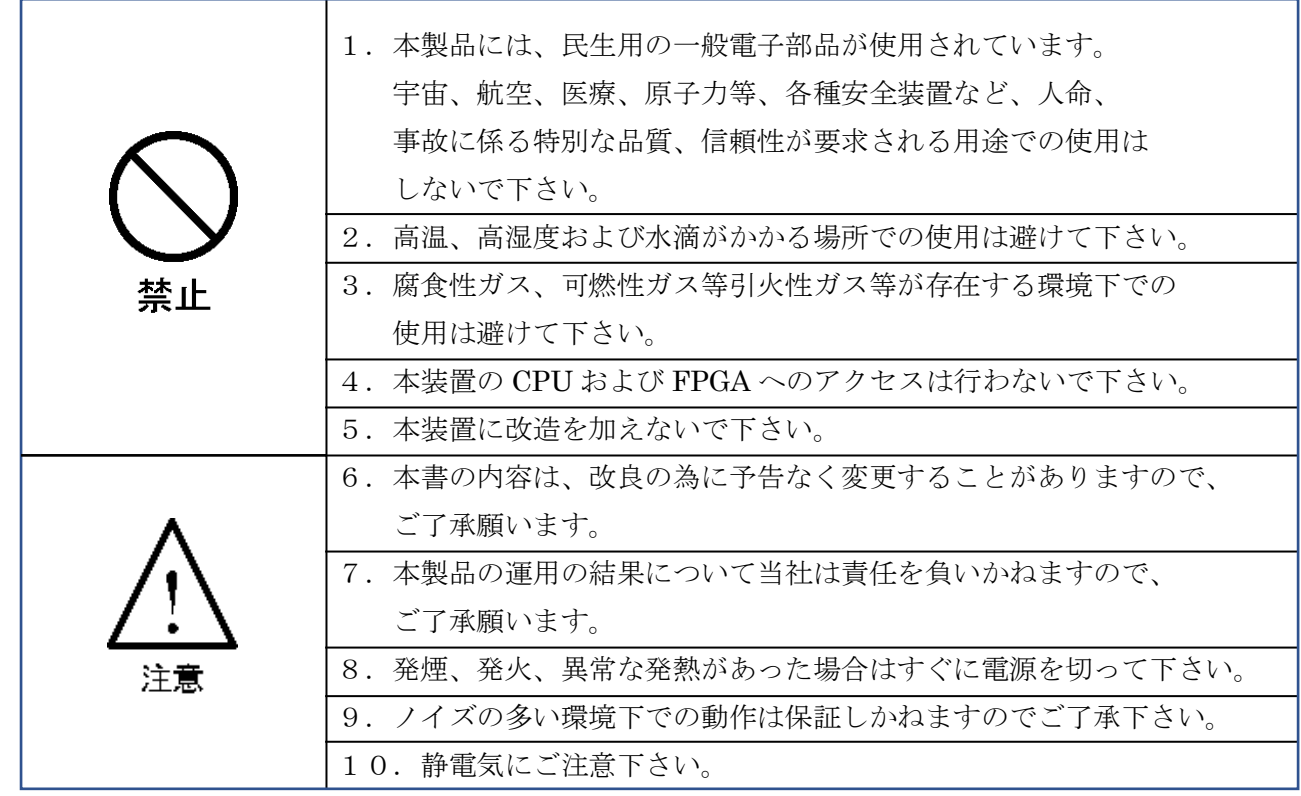

### 3.仕様

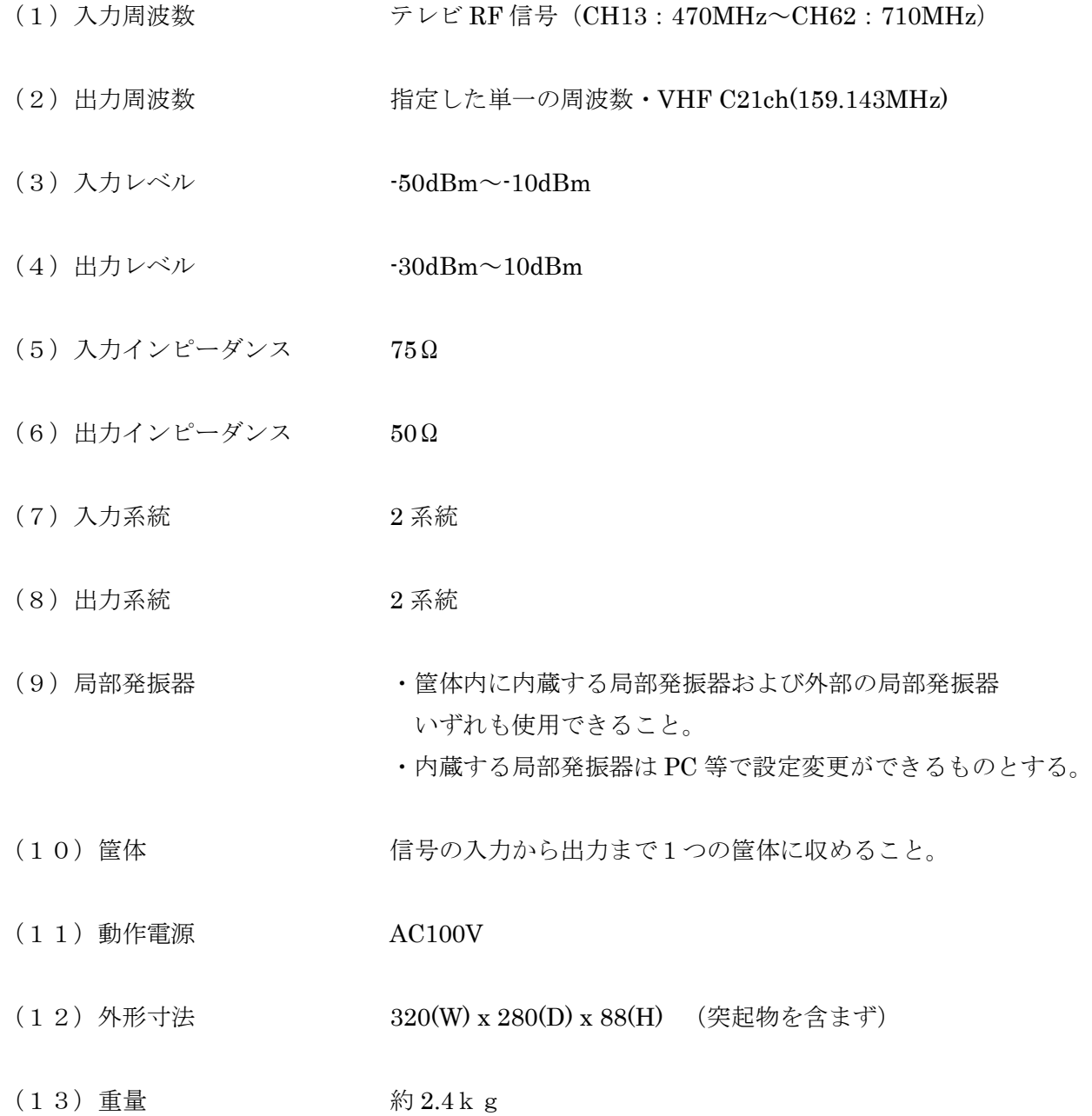

#### 4.装置の概要

#### 4.1 機器の構成

 本装置は2系統の75Ω-50Ωのインピーダンス変換部、高周波増幅部、周波数変換部、BPF および出力増幅部とLOCAL信号発生器、DC電源部で構成されています。図4-1に本装置の系統 図を示します。

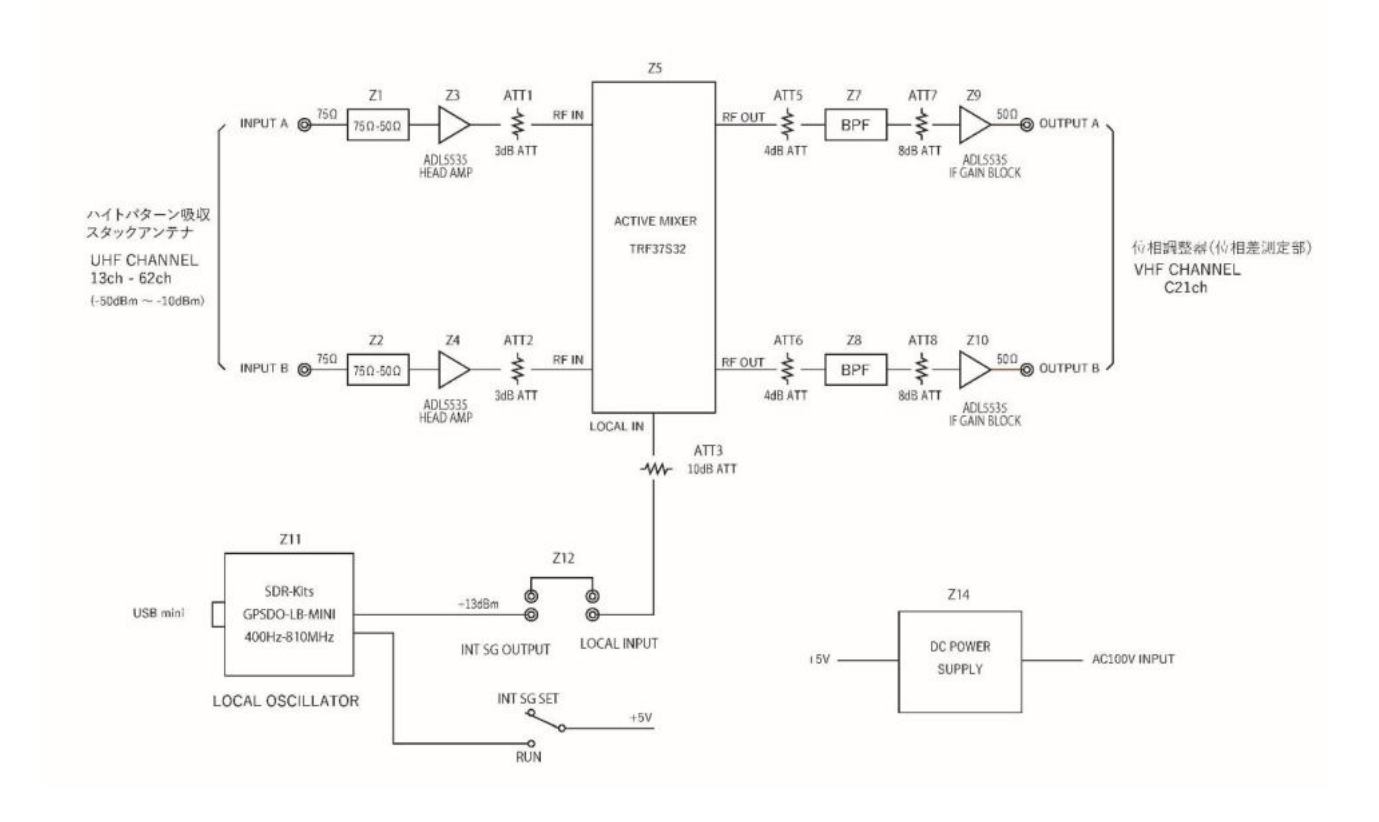

図4-1 位相調整器 (位相差測定部)·系統図

(1)75Ω-50Ωインピーダンス変換部

 75Ωアンテナ接続ケーブルとの整合用です。装置内部回路は50Ωで設計されている為、 この整合回路が必要です。

(2)高周波増幅部

高周波増幅部で周波数変換部(ACTIVE MIXER)の動作に最適なレベルまで増幅します。

(3)周波数変換部(ACTIVE MIXER) 受信信号の UHF 13ch から 62ch を所要の VHF C21ch(159.143MHz)に変換します。  $(4)$  BPF

本フィルタで VHF C21ch(159.143MHz)以外の信号成分を除去します。

(5)出力増幅部

位相調整器(位相差測定部)の所要信号レベルまで増幅します。

(6)LOCAL 信号発生部

 TCXO を基準信号とした PLL 信号発振器で PC から USB ケーブル経由でパネル前面の USB mini コネクタで周波数の設定を行います。設定値は内部 ROM に記憶され、USB ケーブルを外 してもパネル SW を RUN モードにすれば設定周波数で運用可能です。

(6)電源部

 本装置は AC100V 電源で動作します。装置内部に+5V スイッチングレギュレータを持ってお り、装置内部の各ユニットへ供給されます。また、装置背面に+5V の出力コネクタを用意してお り、同時に使用する位相調整器(位相差測定部)の電源として使用可能です。

4.2 本装置のレベルダイヤ

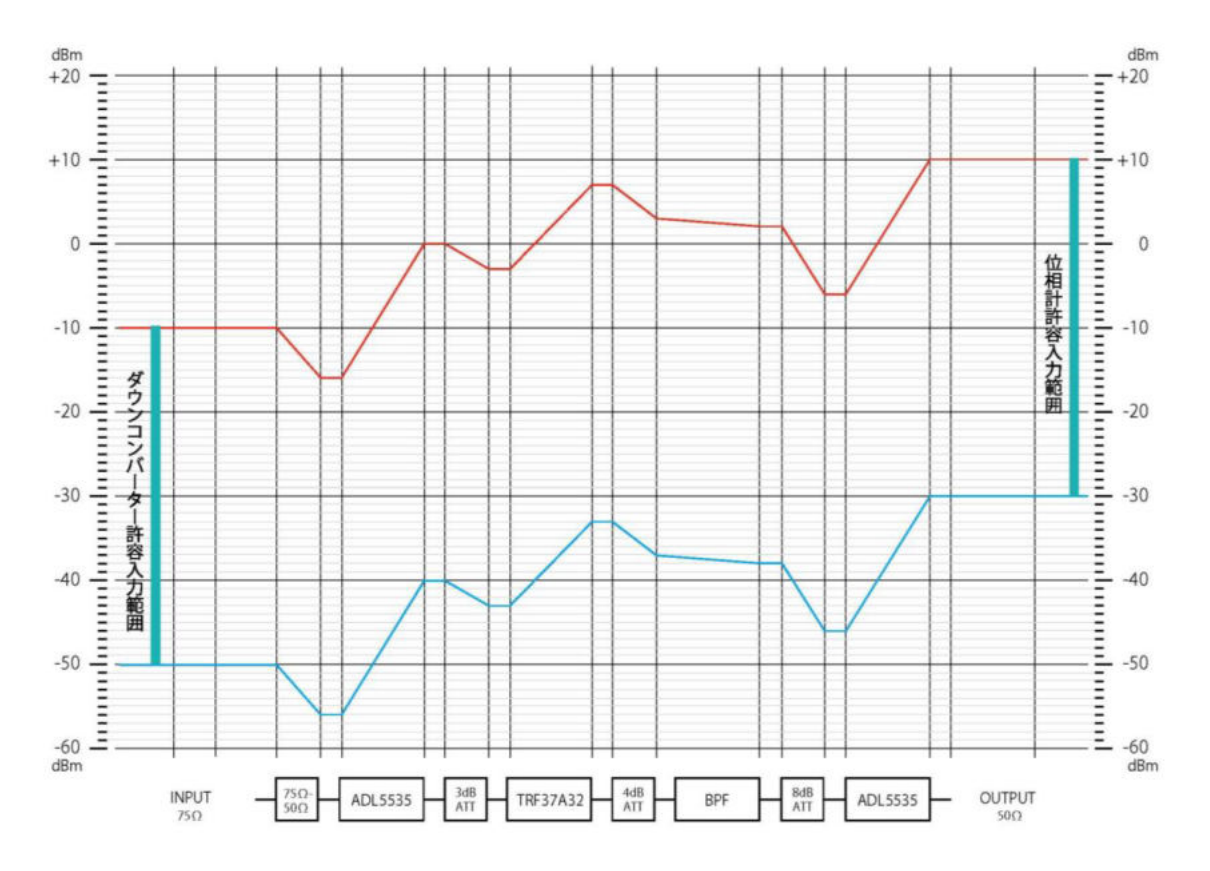

#### 5.各部の説明

- (1)前面パネル
	- ① OUTPUT A 変換信号出力 A(基準出力)
	- ② OUTPUT B 変換信号出力 B(比較出力)
	- ③ INT SG OUTPUT 内蔵 LOCAL 信号発生器出力
	- ④ LOCAL INPUT 周波数変換部 LOCAL 信号入力
	- ⑤ POWER 電源 ON 表示
	- ⑥ FREQUENCY SET INT SG:⑦の USB mini 端子に PC を接続して内蔵 LOCAL 信号 発生器の出力周波数を設定する
		- RUN :PC を外して設定した周波数で運用する(電源を OFF しても設定周波数は保持される)
	- ⑦ USB mini PC を接続して専用アプリで周波数設定を行う

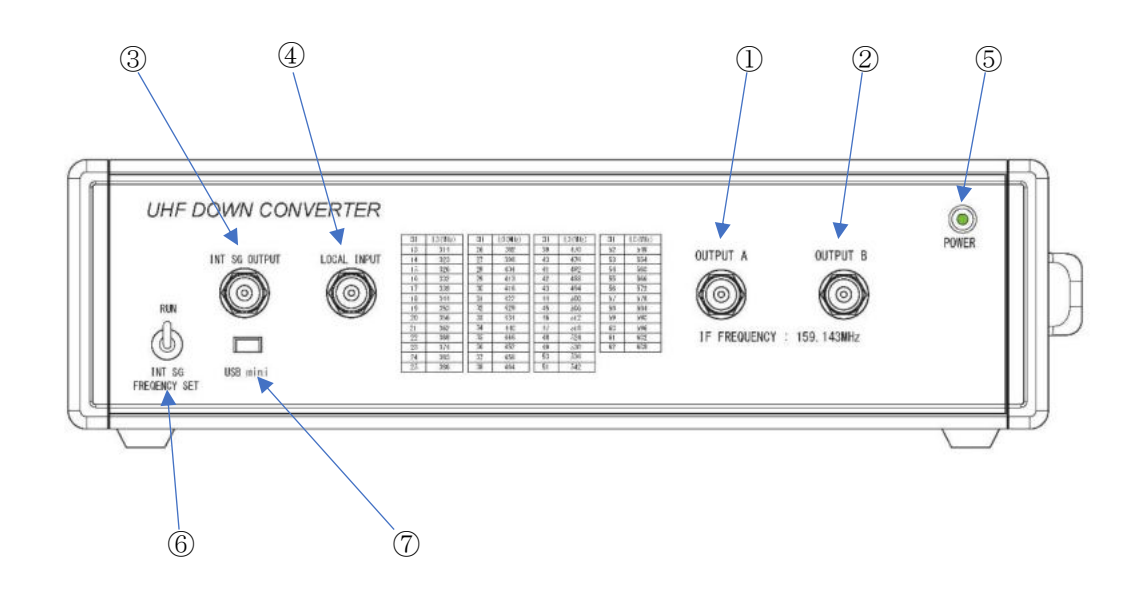

図5-1 前面パネル

(2)背面パネル

- AC100V AC100V 電源入力(付属のACケーブルを接続して下さい)
- 電源 SW AC100V 電源スイッチ(ON 時緑色 LED 点灯)
- INPUT A 受信空中線・位相基準入力
- INPUT B 受信空中線・位相比較入力
- DC5V OUTPUT 位相測定部の DC5V 電源として使用可能

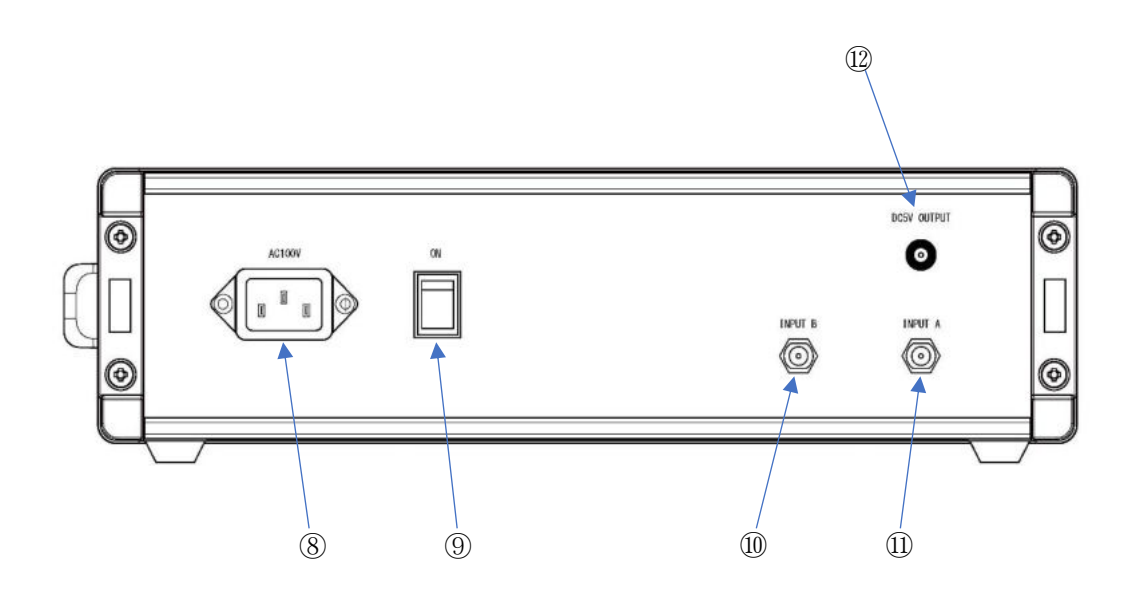

図5-2 背面パネル

#### 6.内蔵 LOCAL 信号発生器の設定方法

- (1)周波数設定用アプリを設定用 PC にコピーします. アプリは取扱説明書 CD に下記名称で保存されています
	- ・周波数設定用アプリの名称:mini GPS Clock Configuration.exe
	- ・Windows10 で動作します。(Windows11 では確認しておりません)
- (2)周波数の設定
	- ●前面パネルの左端のトグル SW を INT SG FREQUENCY SET に倒します。
	- ●USB mini コネクタへPCを接続します。
	- ●mini GPS Clock Configuration.exe を起動すると、図6-1の画面が開きます。

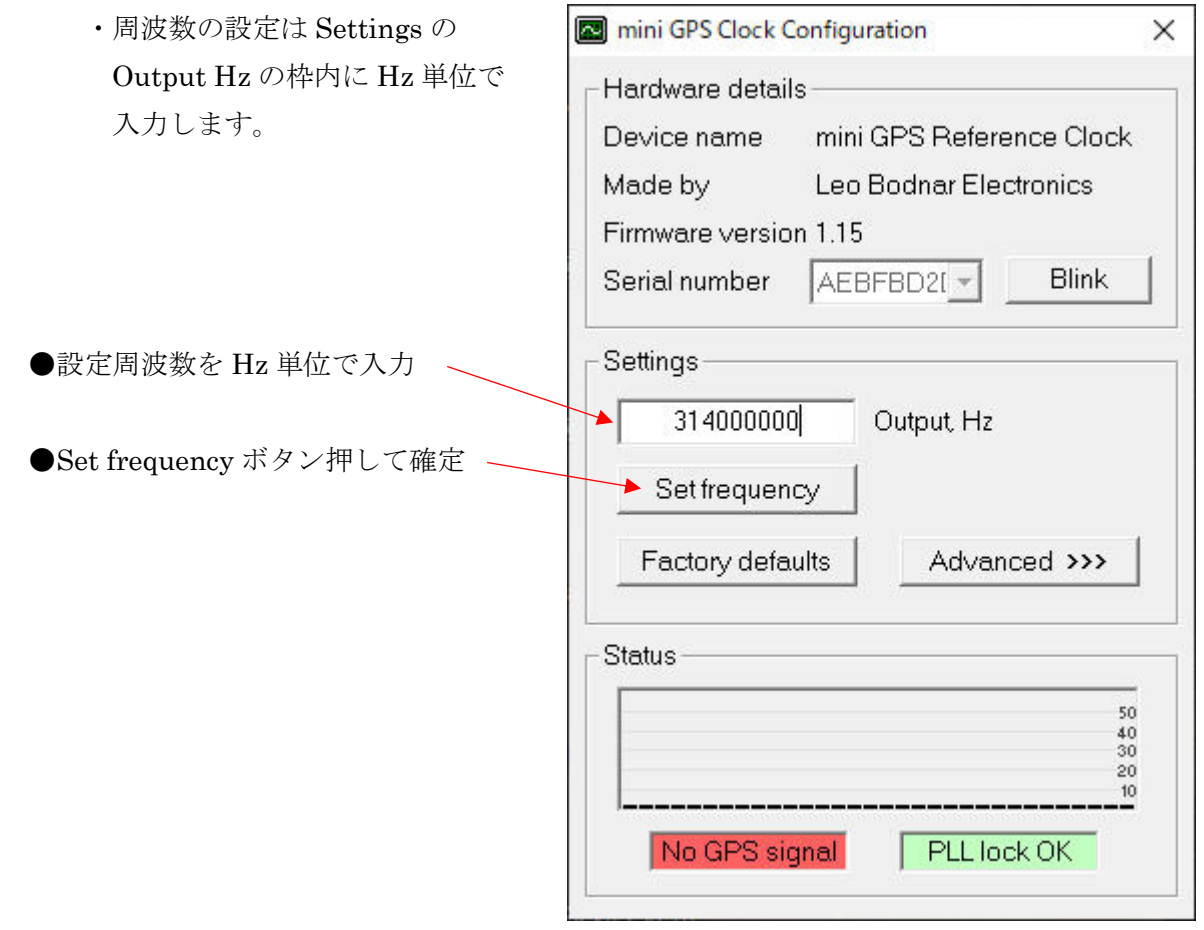

#### 図6-1 周波数の設定画面

(3)出力レベルの設定

 Advanced ボタンを押すと図6-2の通り、Advanced-Output drive strength の選択画面が 開きます。▼マークにマウスカーソルをフォーカスすると4項目の電流値が表示されます。

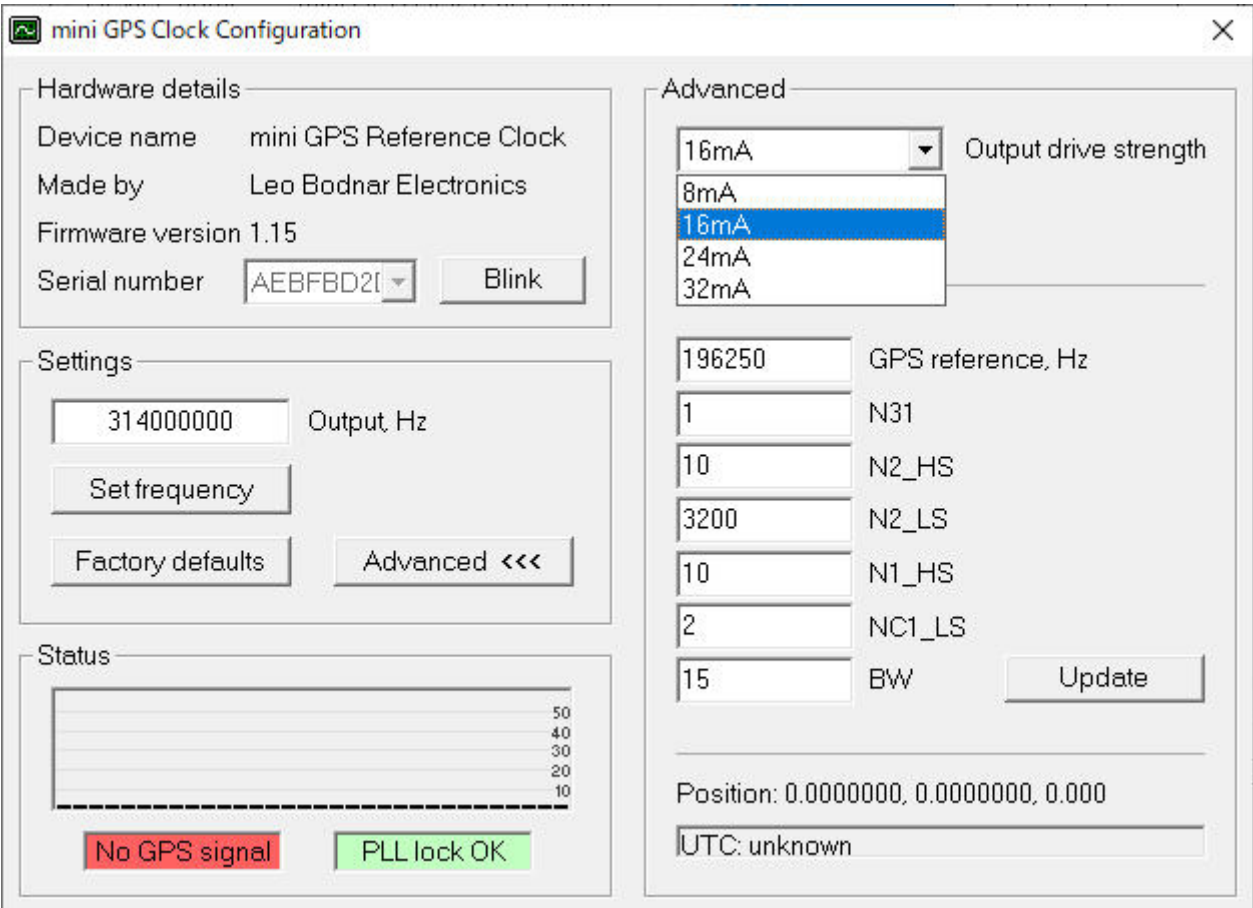

図6-2 出力レベルの設定画面

●電流値と出力レベルの関係は下記の通りです。

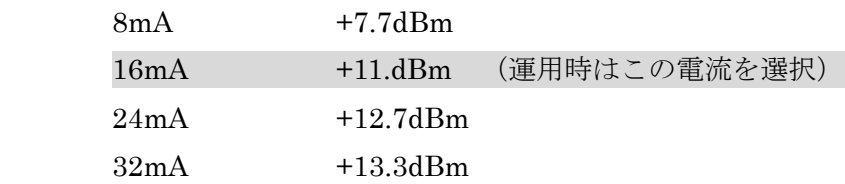

●設定が完了したら USB ケーブルを抜いて、トグル SW を RUN に倒すと内蔵信号発生器は 設定周波数を設定出力で動作します。

7.外形寸法図

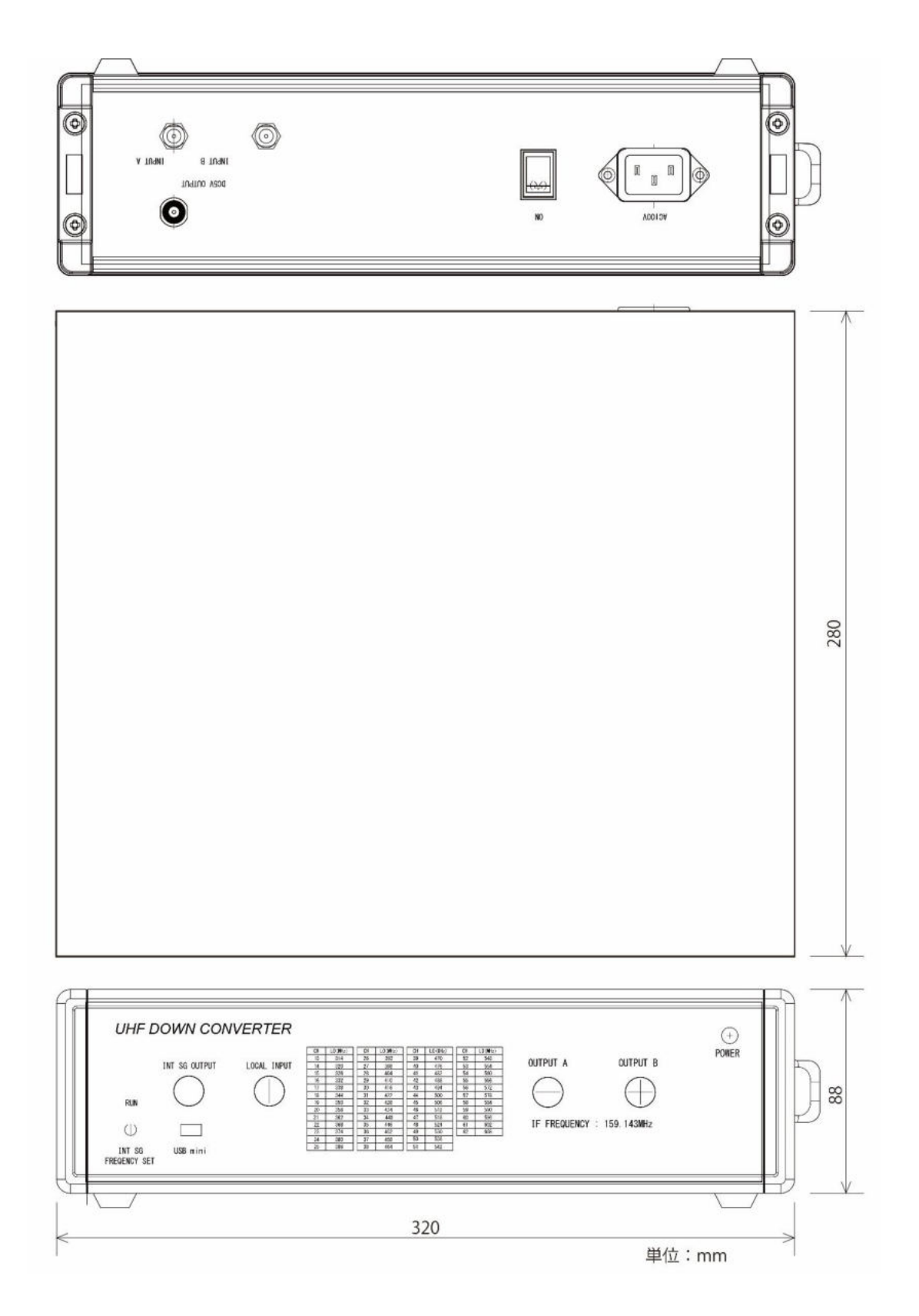

# **Business SYSTEM**

### 有限会社ビジネスシステム

東京都青梅市野上町4-8-41 〒198-0032 TEL 0428-22-1930 FAX 0428-22-1931 URL http://www.b-system.co.jp/ E-mail info@b-system.co.jp